## **Fiche savoirs : programmation événementielle en C#**

Dans une application de bureau vous mettez en oeuvre une programmation événementielle qui est différente de la programmation en mode console.

## **L'interface**

[Exemple avec cette application graphique de bureau :](https://siocours.lycees.nouvelle-aquitaine.pro/lib/exe/detail.php/bloc1/bureau_22.png?id=bloc1%3Aevenementiel)

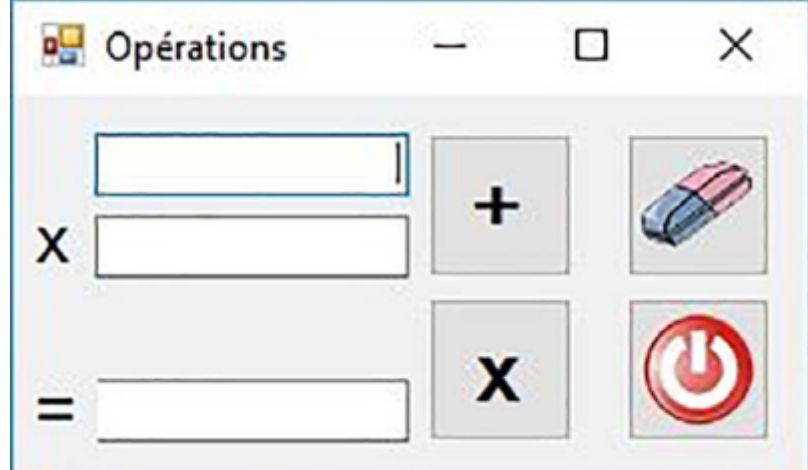

L'interface est graphique et l'utilisateur est maître de l'ordre d'exécution :

- il peut décider de saisir 2 nombres, puis de cliquer sur l'opération voulue,
- éventuellement de cliquer sur la seconde opération sans modifier les 2 nombres ou en n'en modifiant qu'un seul,
- $e$  $e$

C'est l'utilisateur qui choisit à quel moment doit s'exécuter une commande en fonction des objets graphiques qu'il va solliciter.

De plus, l'aspect visuel est nettement plus attractif et intuitif :

- l'opération est **posée** pour être plus claire
- la ligne permet de bien voir la séparation entre la saisie des nombres et l'affichage du résultat,
- les dessins (signes d'opérations) sont plus parlants que le texte…

[Voici les caractéristiques des objets graphiques :](https://siocours.lycees.nouvelle-aquitaine.pro/lib/exe/detail.php/bloc1/bureau_23.png?id=bloc1%3Aevenementiel)

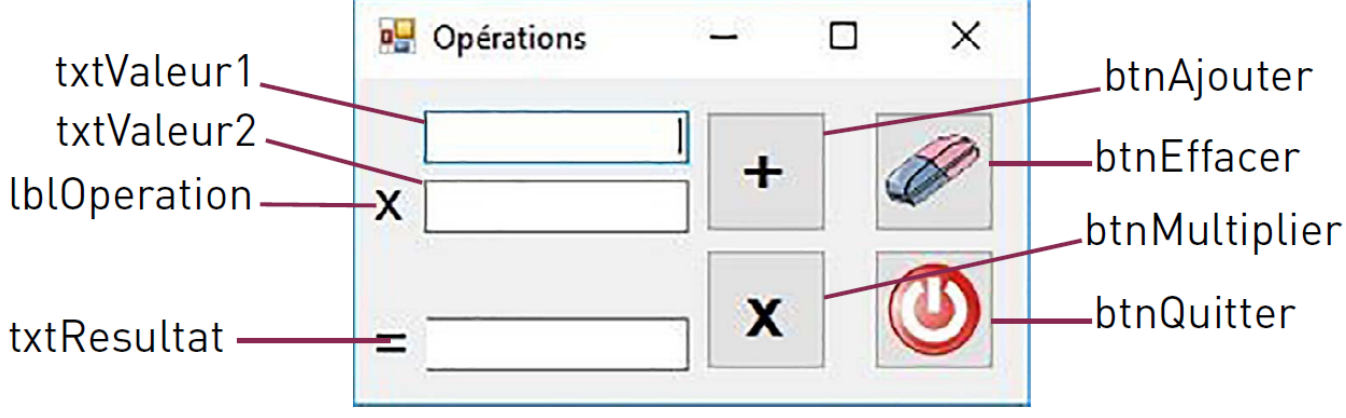

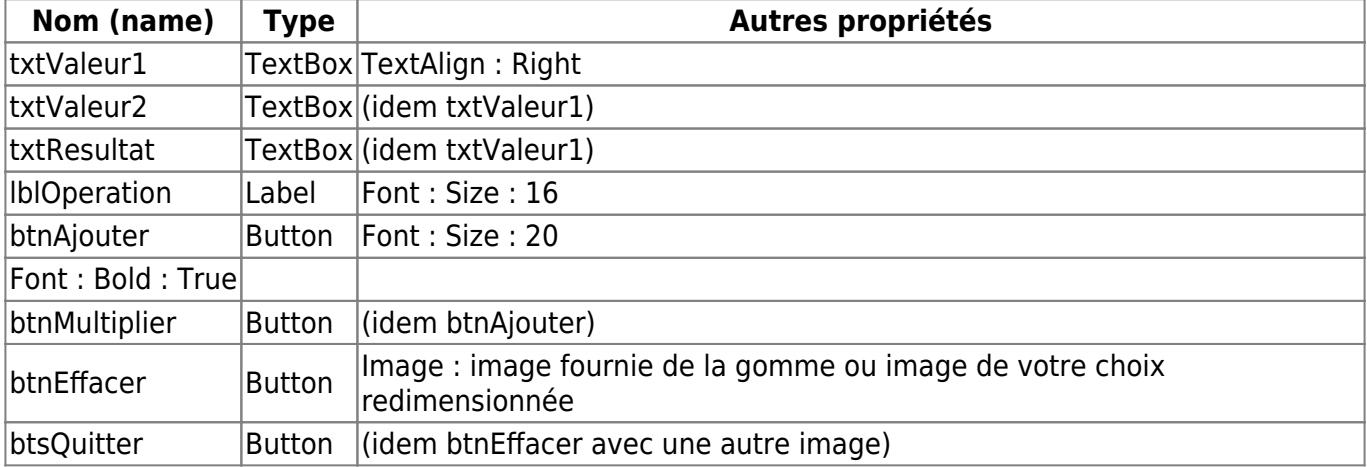

En l'état, l'application peut déjà être testée : les boutons ne sont pas encore actifs mais il est déjà possible de saisir des valeurs dans les zones de saisie.

## **Le code événementiel**

Voici le code de chaque événement :

**Clic sur btnEffacer :** Vider les 3 zones de texte et le label de l'opération.

```
private void btnEffacer Click(object sender, EventArgs e)
{
 txtValueur1.Text = "";
 txtValeur2.Text = ";
 txtResultat.Text = ";
 lblOperation.Text = ";
}
```
**Clic sur btnQuitter :** Quitter l'application.

```
private void btnQuitter_Click(object sender, EventArgs e)
{
  Application.Exit();
}
```
**Clic sur btnAjouter :** Afficher le signe **+** dans le label de l'opération.

Faire la somme des 2 valeurs saisies (si c'est possible) et la transférer dans txtResultat

```
private void btnAjouter Click(object sender, EventArgs e)
{
  try
   {
    txtxtxtResultat.Text = (float.Parse(txtValue1.Text) +float.Parse(txtValeur2.Text)).ToString();
    lbl0peration.Text = "+": }
  catch \{\};
}
```
**Clic sur btnMultiplier :** Afficher le signe "x" dans le label de l'opération.

Faire la multiplication des 2 valeurs saisies (si c'est possible) et la transférer dans txtResultat.

```
private void btnMultiplier Click(object sender, EventArgs e)
\mathcal{A} try
   {
    txtxtxtResultat.Text = (float.Parse(txtValue1.Text)) *
float.Parse(txtValeur2.Text)).ToString();
    lblOperation.Text = "x";
   }
  catch \{\};
}
```
**Changement de texte dans txtValeur1 :** Vider l'affichage du résultat et le label de l'opération.

```
private void txtValeur1 TextChanged(object sender, EventArgs e)
{
  text{TextResult} = "";lblOperation.Text = "";
}
```
**Changement de texte dans txtValeur2 :** Vider l'affichage du résultat et le label de l'opération.

```
private void txtValeur2_TextChanged(object sender, EventArgs e)
{
  text{TextResult} = "":
  lblOperation.Text = "";}
```
## **Le code non événementiel**

Il est possible de créer des modules non événementiels, comme dans la programmation procédurale classique, pour optimiser le code.

Les cours du BTS SIO - https://siocours.lycees.nouvelle-aquitaine.pro/

Par exemple, on remarque que le code est identique dans les 2 foncions événementielles sur le changement de texte dans **txtValeur1** et **txtValeur2**. On peut alors créer un module isolé et l'appeler dans les deux procédures événementielles.

**Isoler le code :** Créer un module non événementiel

```
private void AnnuleOperation()
{
 lblOperation.Text = ";
 txtResultat.Text = ";
}
```
**Appeler le module :** Appeler le module dans les procédures événementielles (par exemple pour **txtValeur1**).

```
private void txtValeur1 TextChanged(object sender, EventArgs e)
{
  AnnuleOperation();
}
```
From: <https://siocours.lycees.nouvelle-aquitaine.pro/> - **Les cours du BTS SIO**

Permanent link: **<https://siocours.lycees.nouvelle-aquitaine.pro/doku.php/bloc1/evenementiel>**

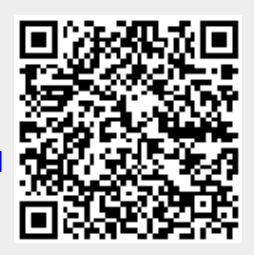

Last update: **2023/11/14 13:04**